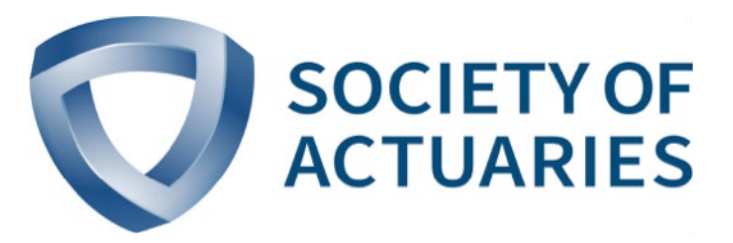

# Article from *Risk Management* November 2019

Issue 45

# Le coin du personnel

**Par David Schraub**

**Pour poursuivre dans la veine de la transparence, la présente chronique aborde la façon dont la Society of Actuaries (SOA) planifie les diffusions par courriel et la manière dont les membres peuvent configurer leurs préfé** chronique aborde la façon dont la Society of Actuaries (SOA) planifie les diffusions par courriel et la manière dont les membres peuvent configurer leurs préférences pour s'assurer de recevoir les courriels dont ils ont besoin.

Un courriel bien ciblé présente de l'information bien accueillie. Un courriel mal ciblé, la plupart du temps, n'est pas bien accueilli. Cette dichotomie est importante tant pour l'expéditeur – la SOA – et le destinataire – vous – étant donné que les deux parties ont leur rôle à jouer à l'égard du rapport signal-bruit.

# DU CÔTÉ DE L'EXPÉDITEUR

Voyons comment la SOA utilise la messagerie électronique pour attirer l'attention des membres et amis et susciter leur engagement. Il convient de se rappeler que la SOA évolue dans un contexte juridique comportant des exigences telles que le *Règlement général sur la protection des données* en Europe et la Loi canadienne anti-pourriel. La SOA s'efforce de demeurer dans la légalité, mais également dans l'efficacité et affine constamment ses pratiques à cette fin. Essentiellement, nous espérons présenter à nos membres et parties prenantes les renseignements qu'ils désirent, et ce, en temps opportun.

Un courriel bien ciblé présente de l'information bien accueillie. Un courriel mal ciblé, la plupart du temps, n'est pas bien accueilli.

Comment nous y prenons-nous? Pour chaque envoi, nous préparons une liste de diffusion à partir de notre base de données en précisant certains critères. En règle générale, ces critères sont les suivants :

- l'appartenance à une section;
- le principal domaine de pratique;
- les titres de compétence;
- le nombre d'années écoulé depuis l'obtention du titre;
- la région;
- l'inscription antérieure à des événements.

Ces critères nous permettent de nous assurer qu'un courriel ne sera adressé qu'à un auditoire bien ciblé.

Nous travaillons à l'adaptation plus approfondie du processus et souhaitons ajouter des choix fondés sur des préférences plus précises en matière de fréquence et de domaines d'intérêt.

### DU CÔTÉ DU DESTINATAIRE

Nos membres manifestent leur frustration lorsqu'ils ne reçoivent pas des courriels importants ou qu'ils reçoivent trop de courriels. La plupart du temps, la non-réception d'un courriel est attribuable 1) à des préférences incomplètes concernant l'envoi de courriels et 2) à des filtres d'entreprise ou à des règles individuelles automatisées qui dirigent les messages dans la corbeille des messages indésirables. (Veuillez vérifier vos paramètres concernant les pourriels.)

Oui, les paramètres personnels sont essentiels pour écarter les messages indésirables et recevoir les courriels pertinents de la part de la SOA. Voyons maintenant ces préférences d'un peu plus près. Puis nous verrons comment configurer votre profil.

#### **Préférences relatives à la messagerie électronique**

Après avoir ouvert une session dans votre compte sur *<SOA.org>*, vous pouvez cliquer sur le lien permettant d'accéder à la page Manage Email Preferences (figure 1).

#### *Bouton général*

Il y a d'abord un bouton général offrant les options suivantes :

- I agree to receive SOA emails […] (J'accepte de recevoir des courriels de la SOA [...])
- Please unsubscribe me from all SOA email lists […] (Veuillez retirer mon nom de toutes les listes de diffusion électronique de la SOA [...])

En cochant sur le premier choix, vous recevrez des courriels selon les renseignements indiqués dans votre profil, par exemple votre principal domaine de pratique, votre situation géographique, etc. Si vous désirez recevoir seulement certains renseignements dans un certain domaine d'intérêt, par exemple les outils axés sur les données ou la gestion d'entreprise, vous pouvez sélectionner ceux-ci dans la liste.

#### *Courriels des sections*

Les membres des sections ont un bouton général offrant les options suivantes :

- I agree to receive email from the section of which I am a member [...] (J'accepte de recevoir des courriels de la part de la section dont je suis membre [...])
- Please unsubscribe me from all SOA section emails […] (Veuillez retirer mon nom des listes de diffusion de toutes les sections de la SOA [...])

#### Figure 1

 $\overline{a}$ 

Accéder aux préférences relatives à la messagerie électronique

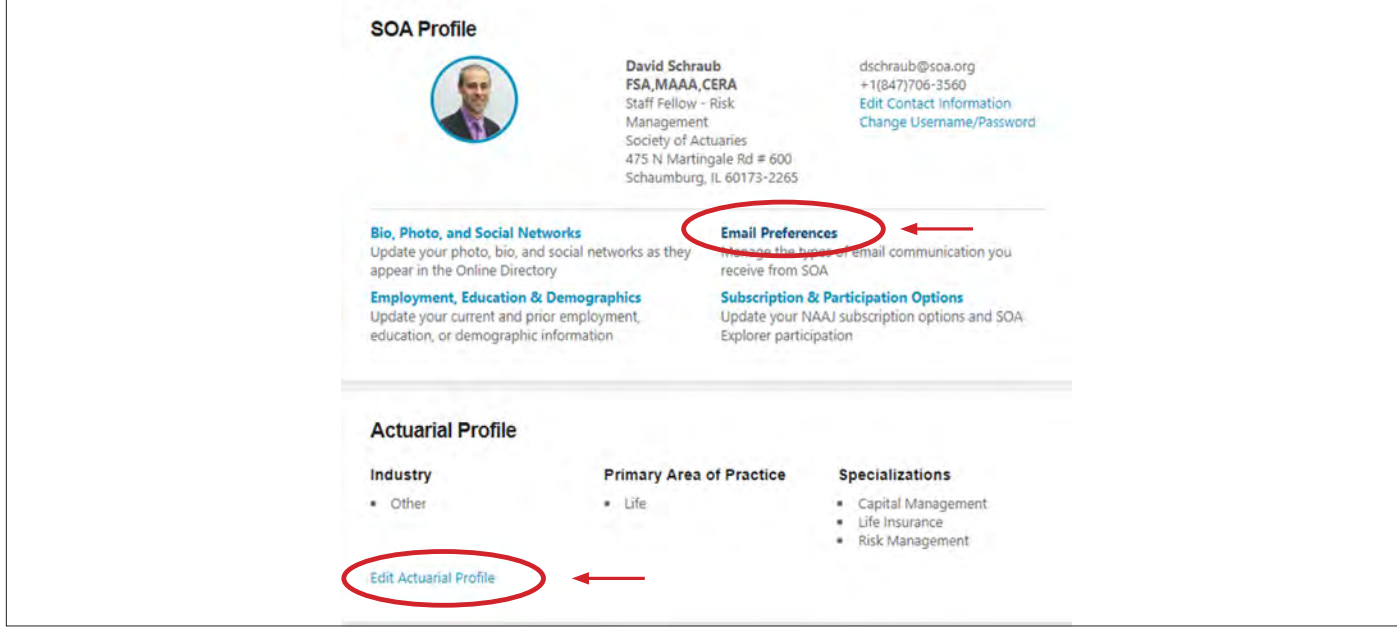

#### Figure 2 Gérer les préférences relatives à la messagerie électronique

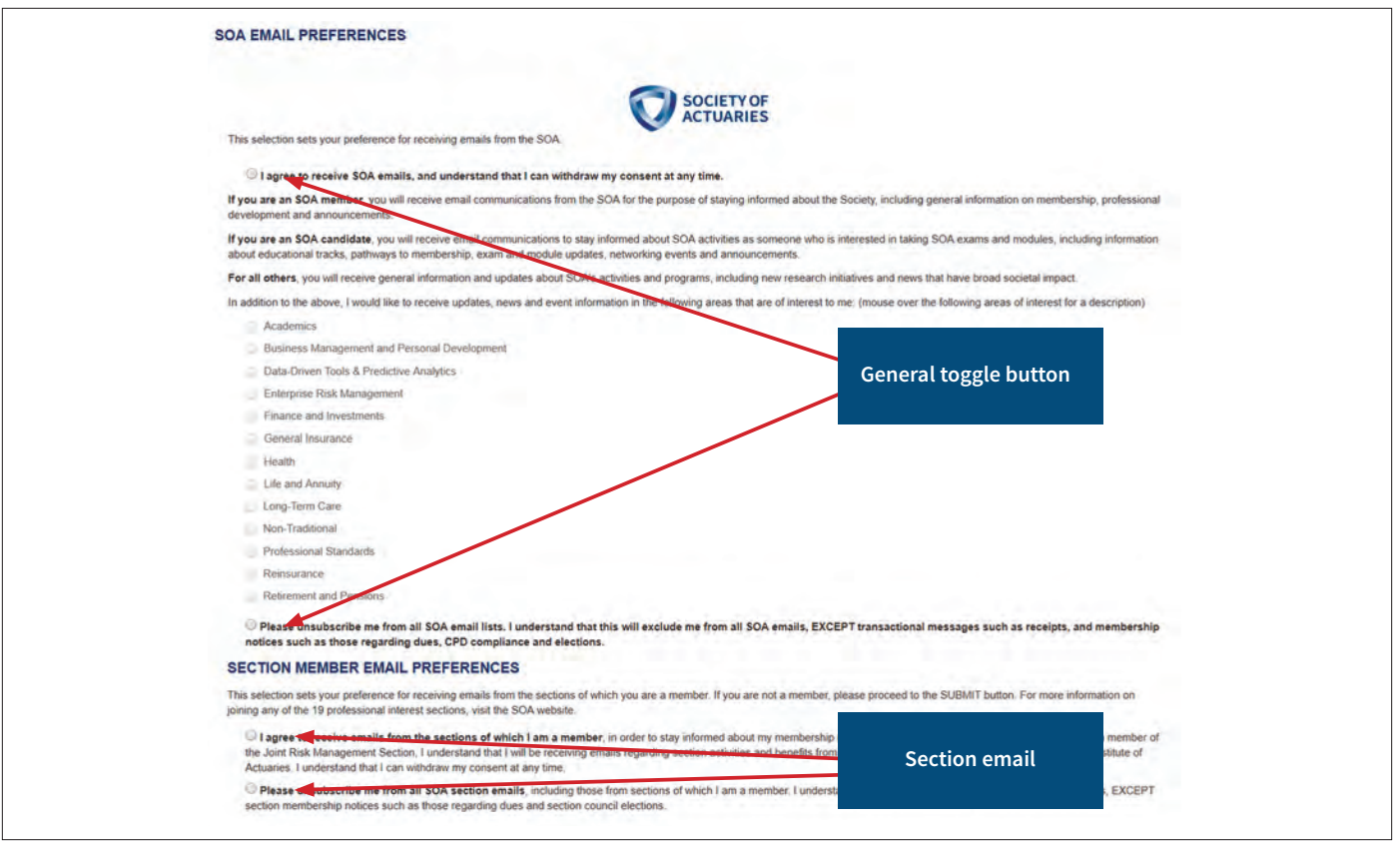

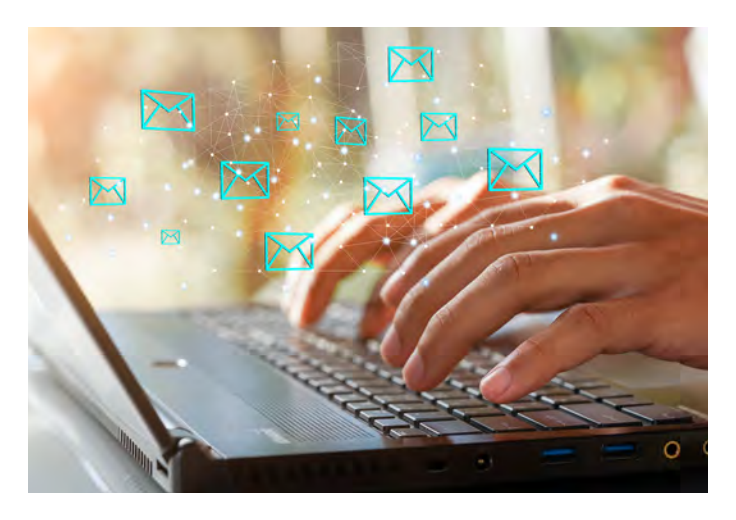

Si vous vous désinscrivez des courriels des sections, vous continuerez de recevoir des courriels qui se rapportent à votre adhésion à la section.

#### **Profil actuariel**

Votre profil actuariel permet également à la SOA d'assurer la pertinence des courriels qu'elle vous achemine. Pour accéder à vos options, cliquer sur le lien Edit Actuarial Profile se trouvant dans le bas de la page du profil (se reporter à la figure 1). Vous pourrez y actualiser votre principal domaine de pratique, votre industrie, votre spécialisation, le cas échéant, et d'autres renseignements. Dans votre profil actuariel sont indiqués votre appartenance à une section et vos titres de compétence en actuariat, mais vous ne pouvez pas les modifier à cette page.

# QUESTIONS SOUVENT POSÉES

Sur ces bases, concluons maintenant sur quelques questions souvent posées.

#### **Que devrais-je sélectionner si...**

#### *Je suis membre de la SOA et que je reçois des courriels non pertinents de la part de la SOA?*

Les communications électroniques sont adaptées en fonction de votre profil à la SOA. Veuillez vérifier si le domaine de pratique indiqué dans votre profil est celui qui correspond le mieux à votre situation actuelle. À la page des préférences relatives à la messagerie électronique montrée à la figure 2, vous pouvez cocher les domaines au sujet desquels vous souhaitez recevoir des mises à jour.

#### *Je suis chargé d'assurer la coordination de l'engagement de mon cabinet auprès de la SOA et j'aimerais être tenu au courant; je participe aux activités de recherche et je désire être au courant des demandes de proposition dans mon domaine.*

Pour les commanditaires, présentateurs ou autres parties prenantes potentielles, la meilleure façon de s'assurer de recevoir tous les renseignements pertinents consiste à créer un compte sur le site Web de la SOA. Pour obtenir des courriels plus ciblés, veuillez indiquer vos préférences relatives à la messagerie électronique.

Vous pouvez aussi vous abonner à la section correspondante et veiller à configurer correctement le bouton général. Il s'agit de l'un des plus grands avantages associés à l'adhésion à une section. Il y a aussi une troisième option, qui consiste à s'inscrire à un gestionnaire de liste de diffusion pertinent à votre situation (https://www.soa.org/news-and-publications/listservs/ list-public-listservs/).

#### *Je suis FCAS, membre de la SCGR, mais je ne suis pas au courant des webémissions de la SCGR.*

Veuillez vérifier vos paramètres de préférences relatives à la messagerie électronique. Vous avez peut-être demandé à ce que les communications de la section ne vous soient pas acheminées. Vérifiez aussi les paramètres de votre entreprise en matière de coupe-feu et de pourriels.

# LA PROCHAINE ÉTAPE

La SOA étudie des façons de réduire le volume de courrier électronique et d'adapter encore davantage les communications pour chaque membre. Nous examinons divers moyens de produire des bulletins d'information et des courriels personnalisés afin de mieux répondre aux besoins individuels des membres. Demeurez à l'écoute!  $\Box$ 

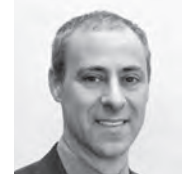

David Schraub, FSA, AQ, CERA, MAAA, est actuaire interne à la SOA. On peut le joindre à *[dschraub@](mailto:dschraub@soa.org) [soa.org](mailto:dschraub@soa.org)*.